Epic's Advance Care Planning (ACP) section provides a place to document important goals-and- values-related information to help guide patient care. This guide provides an overview of ways to document in Epic's ACP section and how to find important information in it when you need it most.

The ACP section contains:

- Code status
- Substitute Decision Maker (SDM) contact information, and POA scanned document if applicable
- ACP/GOC/Family Meeting notes

Click the patient's code status from the storyboard to open up the ACP section.

# **I. Viewing Family Meetings or GOC notes in Epic's ACP section**

## **status from the storyboard 1 Click on the patient's code**

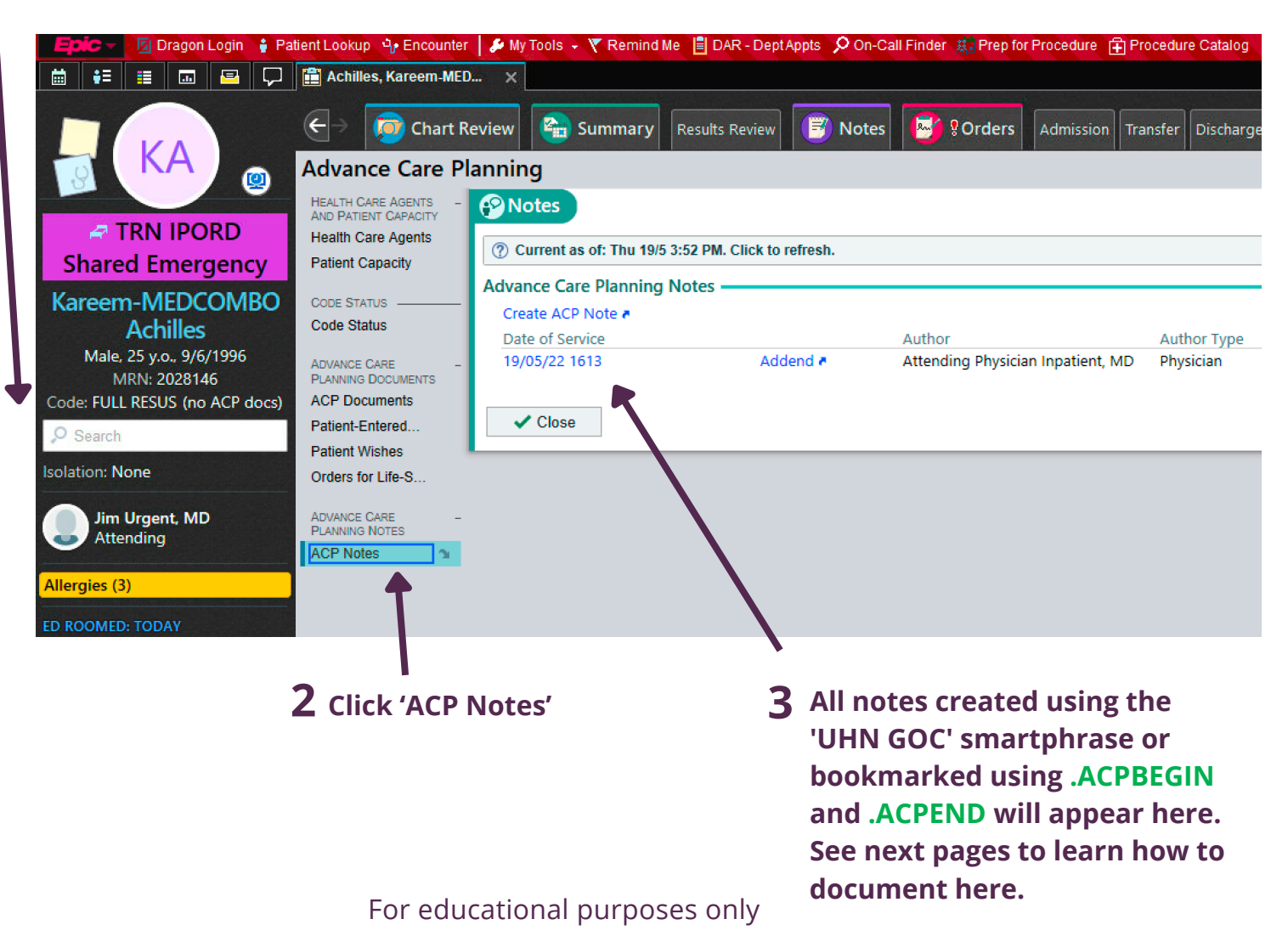

# **II. Documenting a Family Meeting**

- a template is available that helps you address what matters most with patients and families
- it is structured so that you will know where to look for needed information with ease
- $\bullet$  automatically saves in Epic's ACP section so everyone can easily locate it when needed
	- To view notes, click on the patient's code status in storyboard; then click 'ACP notes'

## **1Open new note**

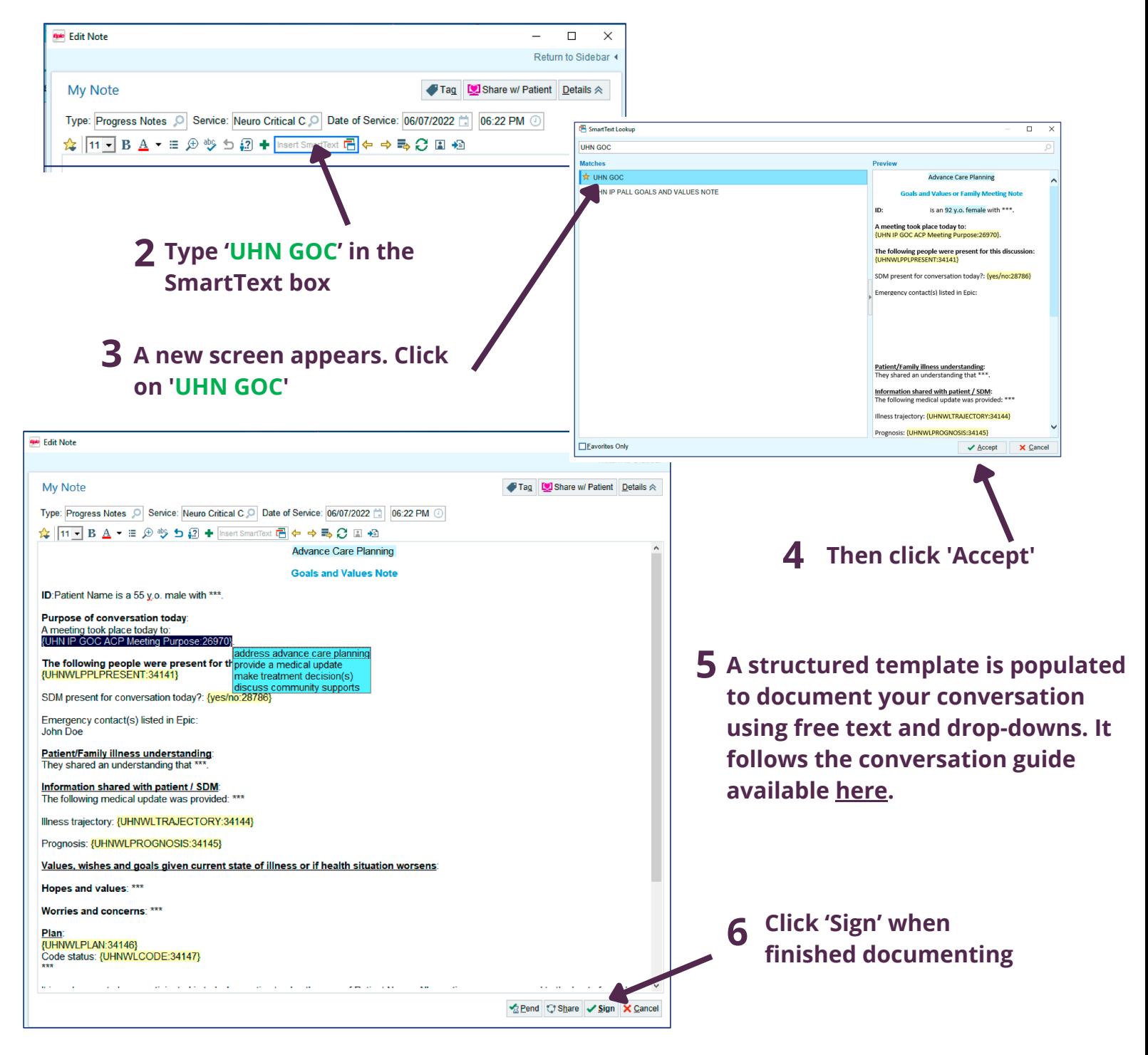

### For educational purposes only

## **III. Bookmarking: auto-saves relevant parts of a note in the ACP section**

- Useful when ACP/GOC is only part of your note. With this option you choose only relevant information from your note to be duplicated and auto-saved into the ACP section. The relevant information appears in both notes (e.g., in your progress note and copied into the ACP section too).
- Only content bookmarked between **.ACPBEGIN** and **.ACPEND** will be auto-saved in the ACP section so that important GOC-related information is easily retrievable later on.

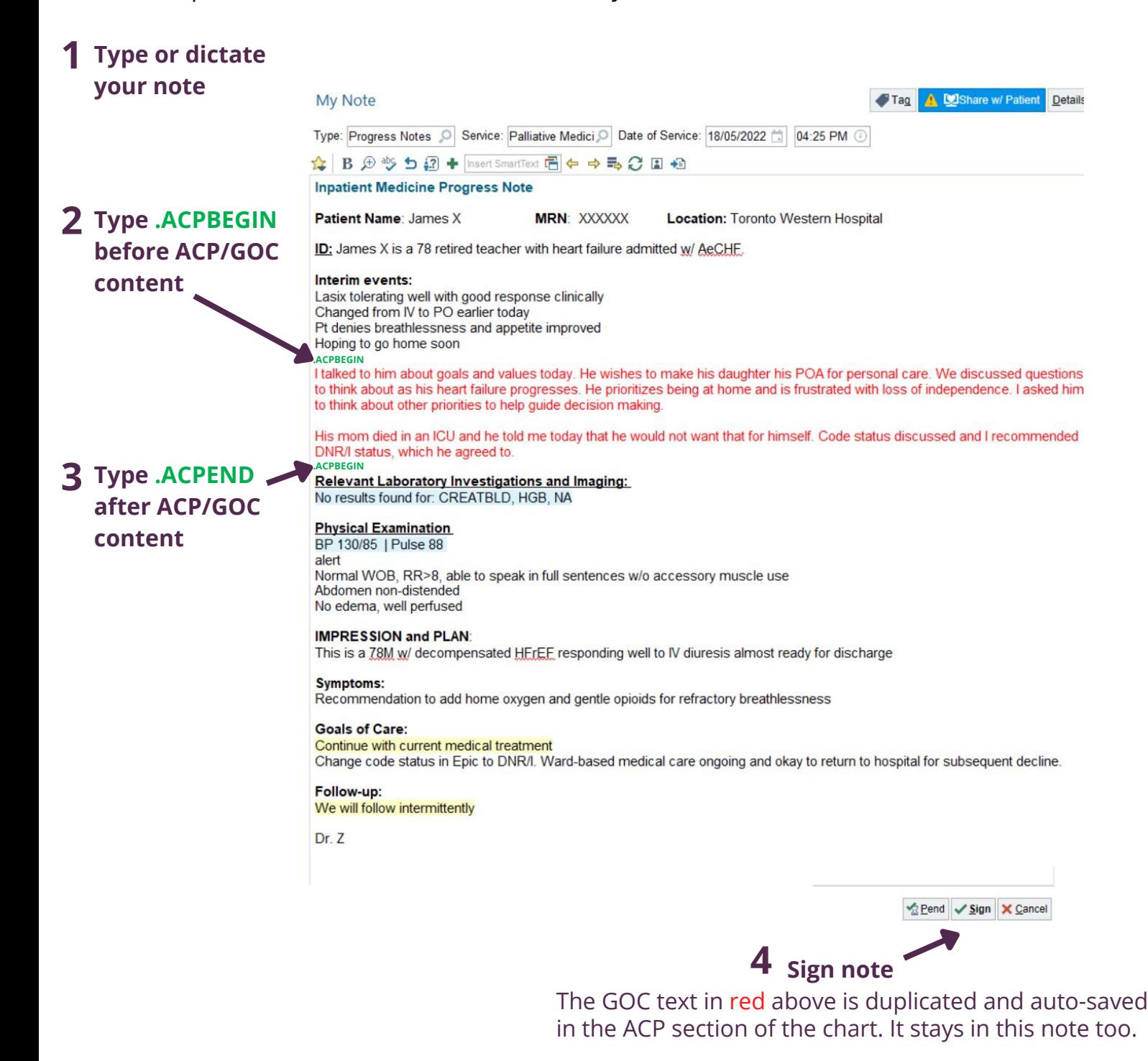

#### For educational purposes only

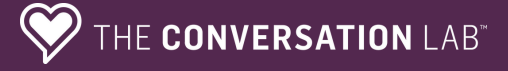

# **IV. Documenting high-yield information alongside code status**

- a place to share brief information about goals of care
- easily viewed when hovering over a patient's code status from storyboard

### **1 Click 'Orders' and select and accept the appropriate 'code status'**

# **2 Click 'Order details'**

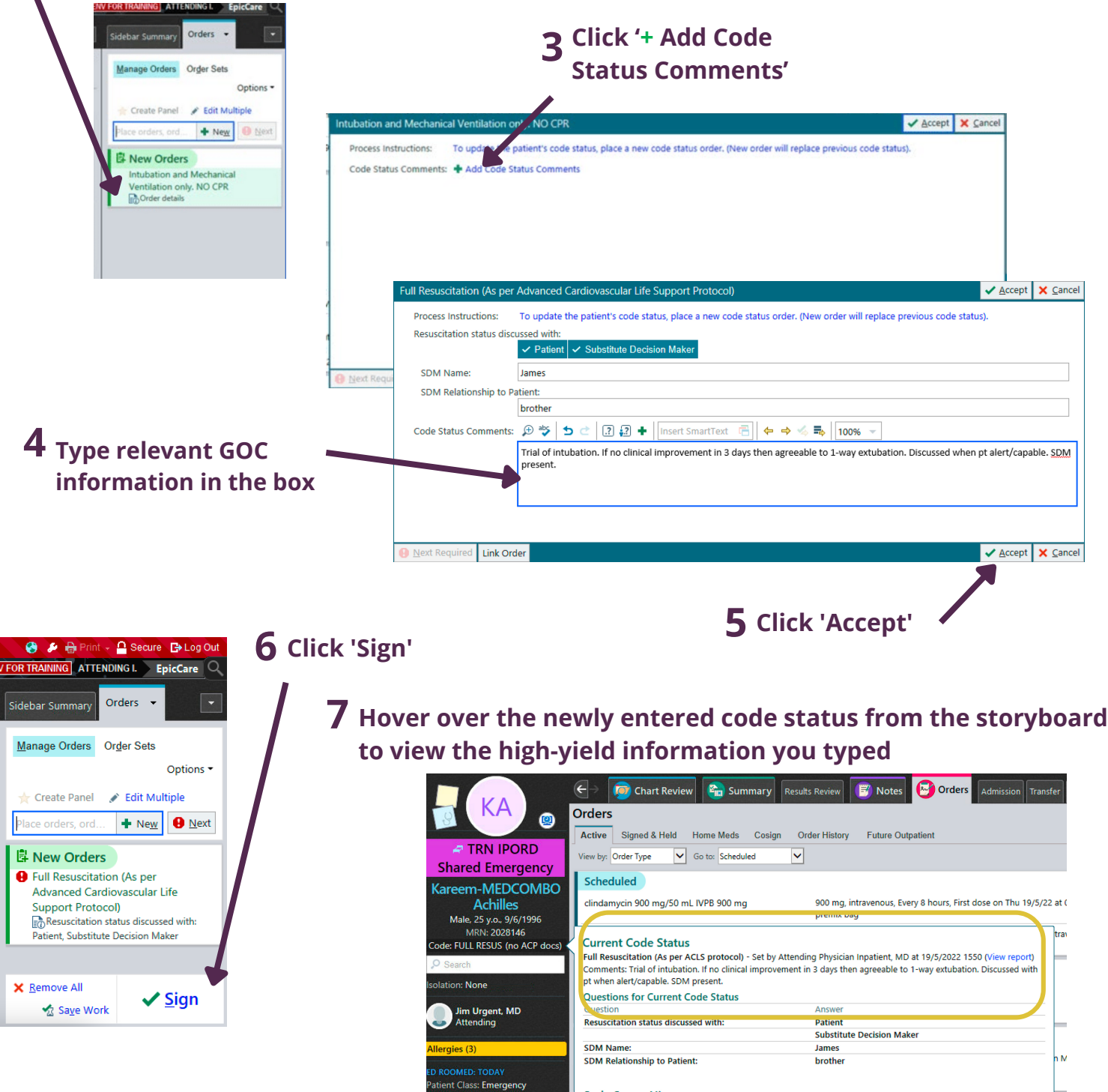

### For educational purposes only - visit our <u>[website](https://www.uhn.ca/healthcareprofessionals/conversation_lab?utm_source=https://www.uhn.ca/patientsfamilies/patient_services/conversation_lab/pages/default.aspx&utm_medium=404&utm_campaign=redirects)</u> to learn more

© 2022. University Health Network in association with its educational initiative to improve serious illness care, The Conversation Lab. Do not reproduce without permission.